## [Finding Your Zoom](https://www.vlct.org/resource/finding-your-zoom-link-vlct-events) Li [VLC](https://www.vlct.org/resource/finding-your-zoom-link-vlct-events)T Events

Copyright Vermont League of Cities and Towns Current as of: 4/1/2025

If a VLCT event you have registered for is being held virtually v email from Zoom immediately after you register. You should copy calendar for easy retrieval.

You can also find your Zoom link in the MAP dashboard by follow

1. Log in to your MAP D as th boga/rdember-dashboard 2.Click "Events"

3.Click "View Registration" to open the event you need the link

4. Click the button bale extend Meeting Then button will automatically the Zoom meeting in a new window.

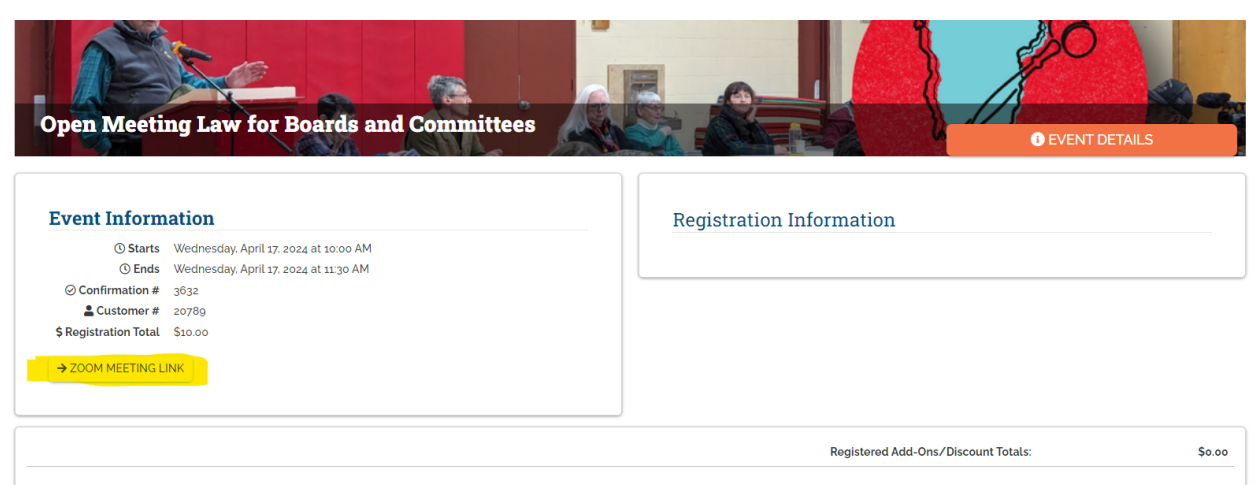

## Publication Date

04/17/2024

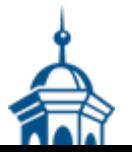